# **ГУСЕВ И. А.**

### **СОЗДАНИЕ ПРОСТРАНСТВЕННОЙ МОДЕЛИ МЕСТНОСТИ В ГИС ARCGIS**

**Аннотация.** В данной статье выявлены особенности конструирования реалистичных изображений на основе интеграции трехмерных компьютерных моделей и ГИС ArcGIS. Для создания 3D-моделей пространственных объектов использовалась программа Google SketchUp 2013.

**Ключевые слова:** трехмерное моделирование, 3D-модель, ГИС, ArcGIS, SketchUp, пространственная модель местности.

#### **GUSEV I. A.**

### **DESIGNING 3D SURFACE MODEL IN ARCGIS GIS**

**Abstract.** The article considers the features of designing realistic images based on threedimensional computer models and ArcGIS GIS. The authors used Google SketchUp 2013 program for designing 3D models of spatial objects.

**Keywords:** three-dimensional modelling, 3D model, GIS, ArcGIS, SketchUp, 3D surface model.

Развитие информационных и геоинформационных технологий оказывает существенное влияние на современную подготовку специалиста высшей квалификации. В научных исследованиях студентов-картографов широко применяется компьютерное картографирование, характеризующееся высокой степенью автоматизации, интерактивностью, применением мультимедиа и компьютерного дизайна, созданием новых видов изображений и т.д. [7].

Стоит отметить, что в настоящее время в связи с развитием компьютерных технологий наряду с традиционными картами самого разного направления и тематики широко применяются и другие модели действительности. Все множество карт, трехмерных моделей, снимков, анимаций и других подобных моделей, используемых в науках о Земле и обществе, можно обозначить общим термином – «геоизображения». Под геоизображением понимают любую пространственно-временную, масштабную, генерализованную модель земных (планетных) объектов или процессов, представленную в графической образной форме [1].

Одним из основных видов геоизображений являются трехмерные модели. Источниками их создания могут служить результаты полевых геодезических измерений и лазерного сканирования местности, карты и планы, аэро- и космические снимки, цифровые модели рельефа, видеосъемки объектов местности, фотографии и т.п. Часть данных

1

используется для непосредственного конструирования объектов и поверхностей, другая – в качестве дополнительного справочного материала.

Современный уровень развития геоинформационных систем (ГИС) способствует все более широкое применению пространственных моделей местности в геоинформационном картографировании. Сочетание трехмерного моделирования и ГИС значительно повышает наглядность отображаемой информации, упрощает ее понимание и восприятие.

В данной статье описан опыт создания пространственной модели местности в ГИСпакете ArcGIS, где специализированными приложениями для трехмерного отображения данных являются ArcScene и ArcGlobe.

Пространственные (трехмерные) модели местности вместе с электронными картами являются составной частью картографического обеспечения имеющихся и создаваемых систем управления, информационно-расчетных систем [3]. Пространственные модели местности обеспечивают наглядное представление трехмерного образа местности, читаемость и распознаваемость элементов и объектов местности, визуальную оценку их взаимного пространственного расположения. Трехмерные городские модели могут быть полезными информационными ресурсами, которые могут использоваться в самых разнообразных областях [2].

В ГИС-пакете ArcGIS можно наложить на поверхность векторные и растровые данные, вытянуть пространственные объекты по высоте, создавая эффект трехмерных фигур, и т.п. В настоящее время широкое развитие получают картографические анимации, основанные на ГИС-технологиях [8]. Реалистичные 3D-сцены легко преобразуются в анимации.

Чтобы трехмерная модель местности была яркой и реалистичной, в ArcGIS можно внедрить созданные в других приложениях 3D-объекты, поскольку они обеспечивают максимально возможное соответствие отображаемой модели реальной местности, наглядность и распознаваемость элементов содержания модели местности [6]. Для зданий и сооружений разрабатываются специальные условные знаки – трехмерные. Они бывают двух типов. Первый тип сохраняет характерные очертания реальных объектов, второй тип их обобщает (используется для типовых многоэтажных жилых домов). Виртуальнореальностные представления местности часто содержат 3D-объекты с наложенными на них текстурами с изображениями стен и крыш зданий. Текстуры создаются на основе фотографий конкретных объектов, космических снимков высокого разрешения или выбираются библиотеки текстур, демонстрирующих материал покрытия.

2

Основной проблемой трехмерных моделей является сложность и трудоемкость их создания. В нашей работе для создания 3D-модели пространственных объектов была выбрана программа Google SketchUp 2013.

Программа SketchUp имеет достаточно простой и удобный интерфейс, поэтому освоить работу с ней очень легко. Программа реализует концепцию прямого моделирования геометрии [9]. Сначала из имеющихся графических примитивов необходимо построить плоскую фигуру, служащую основанием объекта. Затем проводится его вытягивание с целью придания объема. Далее посредством перетаскивания отдельных элементов с помощью указателя мыши конструируют окончательную форму здания.

На втором этапе производится детальное оформление здания, добавляются балконы, колонны, оконные и дверные проемы, примыкающие постройки, что позволяет сформировать неповторимый и узнаваемый внешний вид здания (см. рис. 1).

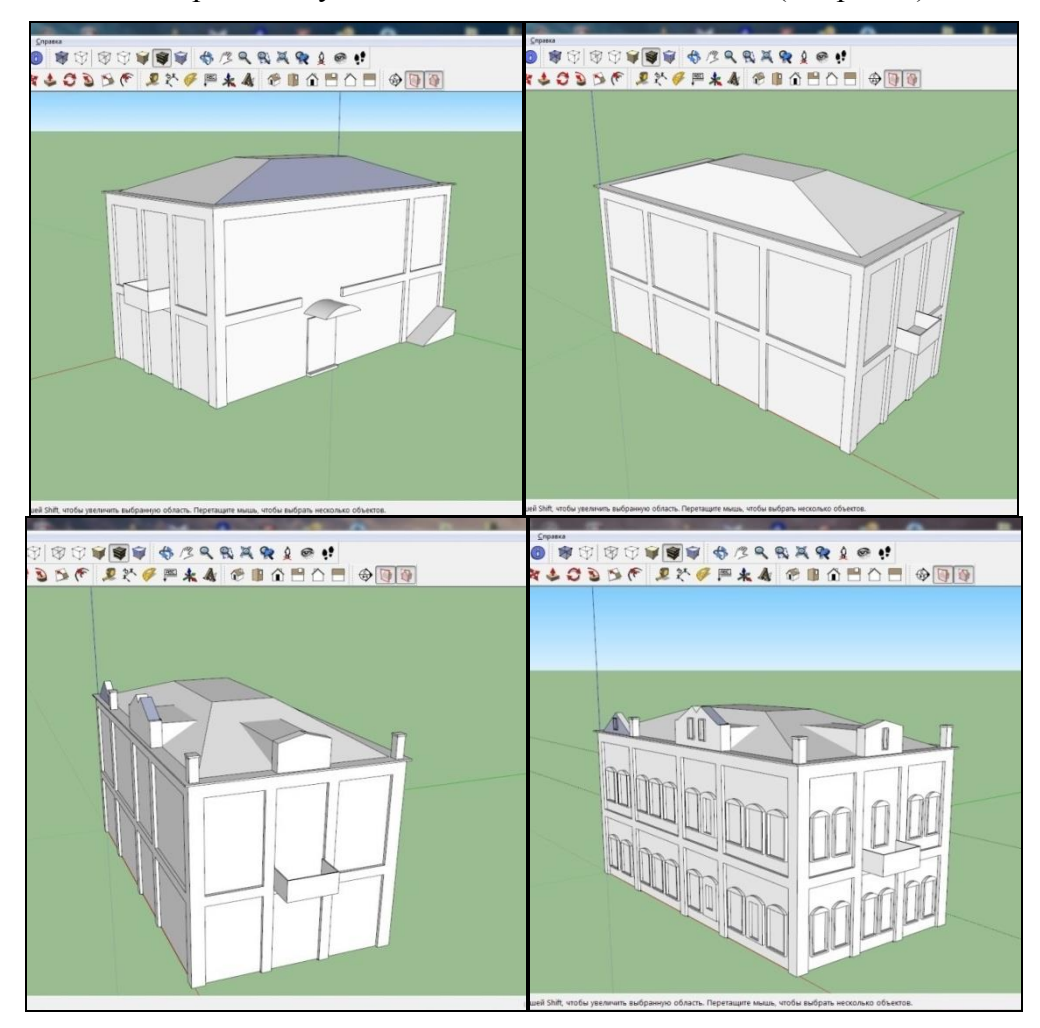

Рис. 1. Этапы создания детального внешнего вида здания.

На завершающем этапе конструирования необходимо нанести на объект соответствующую заливку или текстуру. SketchUp предлагает воспользоваться встроенными

в программу шаблонами текстур, тематика которых достаточно разнообразна. В качестве текстуры также можно использовать загруженное изображение (фотографию объекта).

Итогом работы в Sketch Up явились трехмерные модели следующих культурноисторических объектов города Саранска:

- Площадь Тысячелетия;
- Национальная библиотека имени А. С. Пушкина;
- Государственный музыкальный театр им. И. М. Яушева Республики Мордовия;
- Республиканский дворец культуры;
- Мордовский республиканский музей изобразительных искусств имени С. Д. Эрьзи;
- Кафедральный собор святого праведного воина Феодора Ушакова;
- церковь Иоанна Богослова;
- Государственный русский драматический театр Мордовии;
- Музейно-этнографический комплекс «Мордовское подворье»;
- стадион «Старт»;
- Ледовый дворец Республики Мордовия;
- здание Администрации городского округа Саранск;
- Мордовский государственный национальный драматический театр;
- Музей мордовской народной культуры;
- часовня Александра Невского.

Отдельные сконструированные в работе модели представлены на рисунке 2.

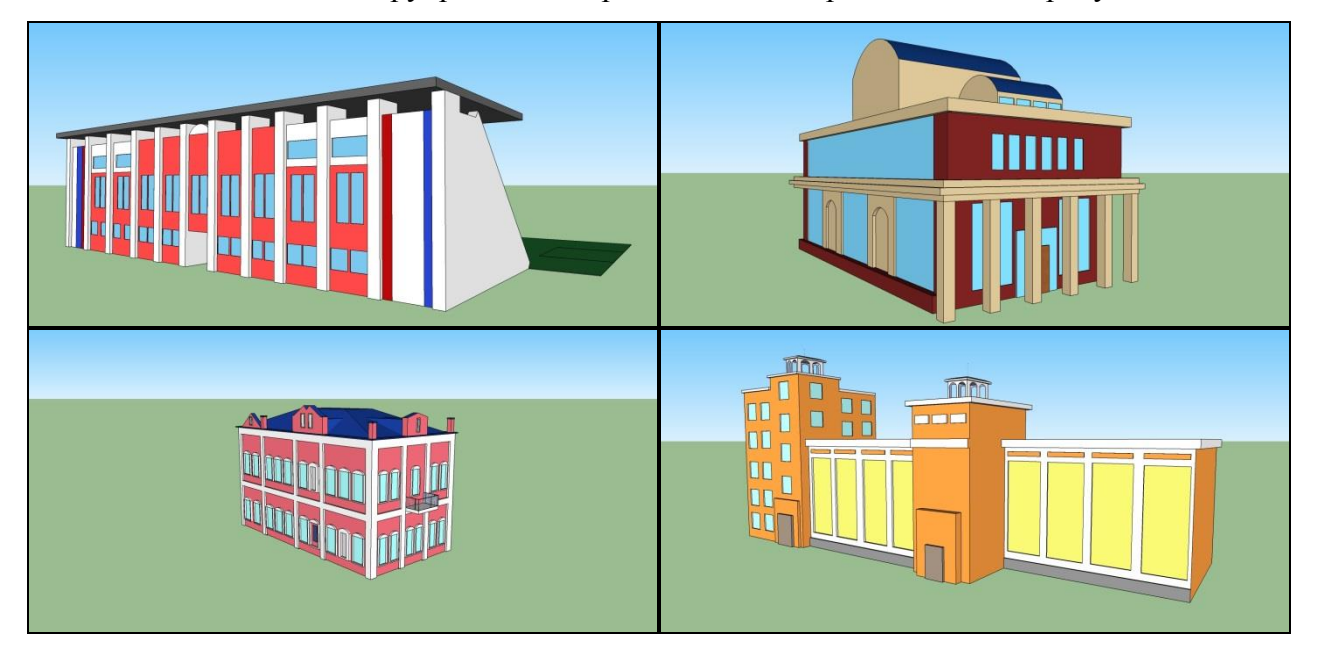

Рис. 2. Примеры 3D-моделей, созданных в редакторе Google SketchUp 2013.

SketchUp поддерживает экспорт и импорт различных форматов трехмерной графики. В состав пакета включен специальный плагин (экспортный формат \*.kmz), позволяющий размещать созданный 3D-объект в картографическом сервисе Google.

Интеграция спроектированных трехмерных моделей и картографической основы проводилась в ГИС-пакете ArcGIS [4; 10]. В качестве картографической основы был использован рельеф центральной части Саранска (формат TIFF), а также космический снимок этой же территории (формат JPEG), полученный с помощью программы SASPlanet.

Используя снимок в качестве растровой подложки, было создано несколько новых точечных тем, характеризующих размещение на местности тех объектов, для которых были построены 3D-модели. В ArcScene была выполнена трехмерная визуализация исходной пространственной информации. Трехмерные условные знаки отдельных зданий в формате SketchUp (\*.skp) загружались как символы типа 3D-символ – Маркер. Стоит отметить, что ArcGIS поддерживает импорт объектов и в весьма популярном формате редактора 3D Studio Max (\*.3ds). На вкладке 3D Маркер редактора свойств символа можно изменять размеры загруженных моделей, положение в пространстве, оси вращения. В результате на трехмерное изображение рельефа местности, совмещенное с космическим снимком, были внедрены созданные в программе SketchUp 3D-модели с правильной ориентировкой на пространственной модели местности (см. рис. 3).

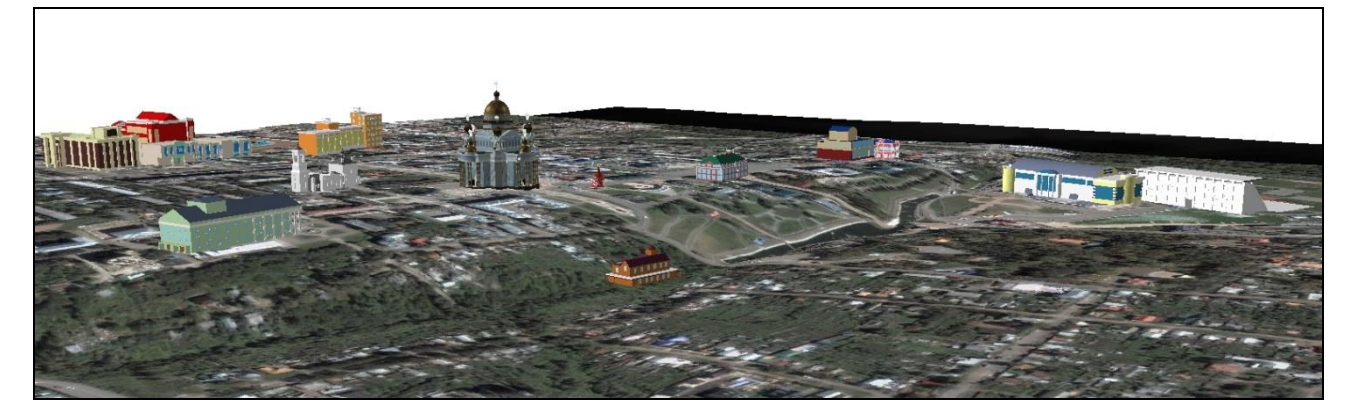

Рис. 3. Интеграция 3D-моделей в ArcScene.

Далее была создана анимация, демонстрирующая главный экскурсионный пешеходный маршрут Саранска [5].

Построенная трехмерная модель обладает достаточной наглядностью, подробностью и качеством оформления, и может использоваться в качестве демонстративного туристского пособия, также может быть полезной для работников учреждений, занимающихся организацией экскурсий по городу.

# ЛИТЕРАТУРА

- 1. Берлянт А. М. Картография: учеб. пособие для вузов. М.: Аспект Пресс, 2003. 336 с.
- 2. Виртуальные географические среды: пер. с англ. / под ред. В. С. Тикунова. Смоленск: Изд-во Смолен. ун-та, 2012. – 243 с.
- 3. ГОСТ Р 52055-2003. Геоинформационное картографирование. Пространственные модели местности. Общие требования. – М.: Издательство стандартов, 2003. – 8 с.
- 4. Гусев И. А., Ивлиева Н. Г. Об опыте интеграции трехмерного компьютерного моделирования и ГИС // Картография и геодезия в современном мире: мат-лы 2-й Всерос. науч.-практ. конф., Саранск, 8 апр. 2014 г. – Саранск : Изд-во Мордов. унта. – 2014. – С. 193–197.
- 5. Жулина М. А., Карасев А. С., Манухов В. Ф. Использование информационных технологий в процессе разработки и реализации туристского продукта // Геодезия и картография. – 2013. – № 2. – С. 32–36.
- 6. Ивлиева Н. Г., Манухов В. Ф. Интеграция 3D-моделирования и ГИС // Научные труды КубГТУ: мат-лы XX Междунар. науч.-практ. конф. «Инновационные процессы в высшей школе» [Электронный ресурс]. – 2014. – № 4. – Режим доступа: http://ntk.kubstu.ru/.
- 7. Ивлиева Н. Г., Манухов В. Ф. Использование современных информационных технологий в дипломных работах // Интеграция образования. – 2008. – № 3. – С. 103–107.
- 8. Ивлиева Н. Г., Манухов В. Ф. Современные информационные технологии и картографические анимации // Педагогическая информатика. – 2012. – № 1. – С. 36–42.
- 9. SketchUp первое впечатление: официальный сайт Nicoare Production. [Электронный ресурс]. – Режим доступа: [http://nikoare.com/3d-programmy/](http://nikoare.com/3d-programmy/%20sketchup/301-sketchup)  [sketchup/301-sketchup.](http://nikoare.com/3d-programmy/%20sketchup/301-sketchup)
	- 10. Тесленок С. А., Чендырев А. А., Тесленок К. С. 3D-моделирование рельефа Республики Мордовия // Геоинформационное картографирование в регионах России: мат-лы V Всерос. науч.-практ. конф. Воронеж, 19–22 сентября 2013 г. – Воронеж: Научная книга, 2013. – С. 161–166.